## ТЕКСТОВИЙ РЕДАКТОР (ПРОЦЕСОР) MICROSOFT WORD 2010 (2007)

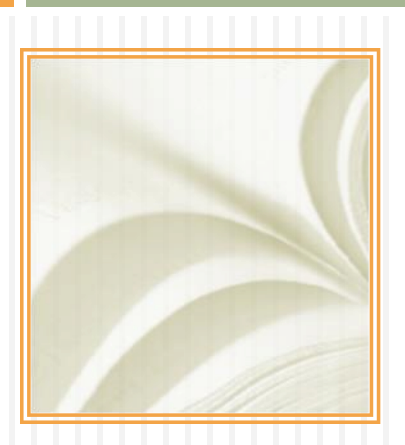

В даній презентації зроблено огляд та підбірку матеріалів, щодо основних принципів роботи в текстовому редакторі (процесорі) Microsoft Word 2010 (2007).

Для того, щоб детальніше ознайомитись з матеріалом, потрібно натиснути на підкреслиний текст (гіпорпосилання), що є посиланням на сторінку в інтернеті.

Бажаю відмнних успіхів у навчанні, у здобутті нових знань!

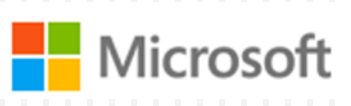

<http://www.microsoft.com/uk-ua/default.aspx>

Офіційний сайт підтримки користувачів України від компанії Microsoft. Пункт меню «Підтримка», розділ «Office 2010», містить багато корисних даних, щодо до робити з тестовим процесором.

Також є можливість використати функцію пошуку:

Пошук: увесь вміст Office.com

Для цього необхідно ввести запит (слово, фразу або речення) та натиснути клавішу <sup>Елter</sup>

### **[Уроки по компьютеру на Тим Плюс](http://tim-plus.ru/)**

Містить статі та уроки з ілюстрацією покрокового виконання на теми:

- [Урок](http://tim-plus.ru/urok-1-vvedenie-v-word.html) [1.](http://tim-plus.ru/urok-1-vvedenie-v-word.html) [Введение](http://tim-plus.ru/urok-1-vvedenie-v-word.html) [в](http://tim-plus.ru/urok-1-vvedenie-v-word.html) [Word](http://tim-plus.ru/urok-1-vvedenie-v-word.html) [2007-2010](http://tim-plus.ru/urok-1-vvedenie-v-word.html)
- [Урок](http://tim-plus.ru/urok-2-otstupyi-strok-na-polyax-v-ms-word.html) [2.](http://tim-plus.ru/urok-2-otstupyi-strok-na-polyax-v-ms-word.html) [Отступы](http://tim-plus.ru/urok-2-otstupyi-strok-na-polyax-v-ms-word.html) [строк](http://tim-plus.ru/urok-2-otstupyi-strok-na-polyax-v-ms-word.html) [на](http://tim-plus.ru/urok-2-otstupyi-strok-na-polyax-v-ms-word.html) [полях](http://tim-plus.ru/urok-2-otstupyi-strok-na-polyax-v-ms-word.html) [в](http://tim-plus.ru/urok-2-otstupyi-strok-na-polyax-v-ms-word.html) [MS](http://tim-plus.ru/urok-2-otstupyi-strok-na-polyax-v-ms-word.html) [Word](http://tim-plus.ru/urok-2-otstupyi-strok-na-polyax-v-ms-word.html)
- [Как](http://tim-plus.ru/kak-sdelat-iz-word-pdf.html) [сделать](http://tim-plus.ru/kak-sdelat-iz-word-pdf.html) [из](http://tim-plus.ru/kak-sdelat-iz-word-pdf.html) [Word](http://tim-plus.ru/kak-sdelat-iz-word-pdf.html) [PDF](http://tim-plus.ru/kak-sdelat-iz-word-pdf.html)
- [Урок](http://tim-plus.ru/urok-3-znaki-prepinaniya-ms-word.html) [3.](http://tim-plus.ru/urok-3-znaki-prepinaniya-ms-word.html) [Знаки](http://tim-plus.ru/urok-3-znaki-prepinaniya-ms-word.html) [препинания](http://tim-plus.ru/urok-3-znaki-prepinaniya-ms-word.html) [MS](http://tim-plus.ru/urok-3-znaki-prepinaniya-ms-word.html) [Word](http://tim-plus.ru/urok-3-znaki-prepinaniya-ms-word.html)
- [Урок](http://tim-plus.ru/urok-4-rabota-s-tabliczami-ms-word.html) [4.](http://tim-plus.ru/urok-4-rabota-s-tabliczami-ms-word.html) [Создание,](http://tim-plus.ru/urok-4-rabota-s-tabliczami-ms-word.html) [форматирование](http://tim-plus.ru/urok-4-rabota-s-tabliczami-ms-word.html) [таблиц,](http://tim-plus.ru/urok-4-rabota-s-tabliczami-ms-word.html) [работа](http://tim-plus.ru/urok-4-rabota-s-tabliczami-ms-word.html) [с](http://tim-plus.ru/urok-4-rabota-s-tabliczami-ms-word.html) [ячейками](http://tim-plus.ru/urok-4-rabota-s-tabliczami-ms-word.html)
- [Урок](http://tim-plus.ru/urok-5-formatirovanie-tabliczyi-rabota-s-yachejkami.html) [5.](http://tim-plus.ru/urok-5-formatirovanie-tabliczyi-rabota-s-yachejkami.html) [Форматирование](http://tim-plus.ru/urok-5-formatirovanie-tabliczyi-rabota-s-yachejkami.html) [таблицы,](http://tim-plus.ru/urok-5-formatirovanie-tabliczyi-rabota-s-yachejkami.html) [работа](http://tim-plus.ru/urok-5-formatirovanie-tabliczyi-rabota-s-yachejkami.html) [с](http://tim-plus.ru/urok-5-formatirovanie-tabliczyi-rabota-s-yachejkami.html) [ячейками](http://tim-plus.ru/urok-5-formatirovanie-tabliczyi-rabota-s-yachejkami.html)
- [Урок](http://tim-plus.ru/raspolozhenie-teksta-v-yachejkax.html) [5](http://tim-plus.ru/raspolozhenie-teksta-v-yachejkax.html) [\(дополнение\)](http://tim-plus.ru/raspolozhenie-teksta-v-yachejkax.html) [Расположение](http://tim-plus.ru/raspolozhenie-teksta-v-yachejkax.html) [текста](http://tim-plus.ru/raspolozhenie-teksta-v-yachejkax.html) [в](http://tim-plus.ru/raspolozhenie-teksta-v-yachejkax.html) [ячейках](http://tim-plus.ru/raspolozhenie-teksta-v-yachejkax.html)
- [Шрифт,](http://tim-plus.ru/shrift-kegl-ili-razmer-shrifta.html) [кегль](http://tim-plus.ru/shrift-kegl-ili-razmer-shrifta.html) [или](http://tim-plus.ru/shrift-kegl-ili-razmer-shrifta.html) [размер](http://tim-plus.ru/shrift-kegl-ili-razmer-shrifta.html) [шрифта](http://tim-plus.ru/shrift-kegl-ili-razmer-shrifta.html)
- [Урок](http://tim-plus.ru/otstupyi-i-polya-v-ms-word.html) [6.](http://tim-plus.ru/otstupyi-i-polya-v-ms-word.html) [Отступы](http://tim-plus.ru/otstupyi-i-polya-v-ms-word.html) [и](http://tim-plus.ru/otstupyi-i-polya-v-ms-word.html) [поля](http://tim-plus.ru/otstupyi-i-polya-v-ms-word.html) [в](http://tim-plus.ru/otstupyi-i-polya-v-ms-word.html) [MS](http://tim-plus.ru/otstupyi-i-polya-v-ms-word.html) [Word](http://tim-plus.ru/otstupyi-i-polya-v-ms-word.html)
- [Урок](http://tim-plus.ru/nepechataemyie-simvolyi.html) [7.](http://tim-plus.ru/nepechataemyie-simvolyi.html) [Непечатаемые](http://tim-plus.ru/nepechataemyie-simvolyi.html) [символы](http://tim-plus.ru/nepechataemyie-simvolyi.html)
- [Урок](http://tim-plus.ru/skryit-i-otobrazit-panel-instrumentov.html) [8.](http://tim-plus.ru/skryit-i-otobrazit-panel-instrumentov.html) [Скрыть](http://tim-plus.ru/skryit-i-otobrazit-panel-instrumentov.html) [и](http://tim-plus.ru/skryit-i-otobrazit-panel-instrumentov.html) [отобразить](http://tim-plus.ru/skryit-i-otobrazit-panel-instrumentov.html) [панель](http://tim-plus.ru/skryit-i-otobrazit-panel-instrumentov.html) [инструментов](http://tim-plus.ru/skryit-i-otobrazit-panel-instrumentov.html)
- [Урок](http://tim-plus.ru/numeracziya-yacheek-v-ms-word.html) [9.](http://tim-plus.ru/numeracziya-yacheek-v-ms-word.html) [Нумерация](http://tim-plus.ru/numeracziya-yacheek-v-ms-word.html) [ячеек](http://tim-plus.ru/numeracziya-yacheek-v-ms-word.html) [в](http://tim-plus.ru/numeracziya-yacheek-v-ms-word.html) [MS](http://tim-plus.ru/numeracziya-yacheek-v-ms-word.html) [Word](http://tim-plus.ru/numeracziya-yacheek-v-ms-word.html)
- [Word](http://tim-plus.ru/word-2003-soxranit-v-pdf.html) [2003](http://tim-plus.ru/word-2003-soxranit-v-pdf.html) [-](http://tim-plus.ru/word-2003-soxranit-v-pdf.html) [2010](http://tim-plus.ru/word-2003-soxranit-v-pdf.html) [сохранить](http://tim-plus.ru/word-2003-soxranit-v-pdf.html) [в](http://tim-plus.ru/word-2003-soxranit-v-pdf.html) [PDF](http://tim-plus.ru/word-2003-soxranit-v-pdf.html)
- [Урок](http://tim-plus.ru/ochistit-formatirovanie-teksta.html) [10.](http://tim-plus.ru/ochistit-formatirovanie-teksta.html) [Очистить](http://tim-plus.ru/ochistit-formatirovanie-teksta.html) [форматирование](http://tim-plus.ru/ochistit-formatirovanie-teksta.html) [текста](http://tim-plus.ru/ochistit-formatirovanie-teksta.html)
- [Урок](http://tim-plus.ru/SmartArt.html) [11.](http://tim-plus.ru/SmartArt.html) [Как](http://tim-plus.ru/SmartArt.html) [пользоваться](http://tim-plus.ru/SmartArt.html) [SmartArt?](http://tim-plus.ru/SmartArt.html)
- [Печатаем](http://tim-plus.ru/pechataem-obyavlenie.html) [объявление](http://tim-plus.ru/pechataem-obyavlenie.html)

#### [IT-](http://it-lessons.ru/category/programmy-i-os/word)[Уроки. Уроки по программным](http://it-lessons.ru/category/programmy-i-os/word) [продуктам.](http://it-lessons.ru/category/programmy-i-os/word) **[Word](http://it-lessons.ru/category/programmy-i-os/word)[.](http://it-lessons.ru/category/programmy-i-os/word)** роки по ИТ

Відео курс по Microsoft Word 2010 містить сім уроків, кожний з яких складається із відеоуроків з наступних тем:

- Установка и активация приложения Word 2010
- Основные новшества приложения Word 2010
- Новые возможности навигации и графики Word 2010
- Функции безопасности и совместного доступа Word 2010
- Функция Backstage и вкладка Файл Word 2010

- Создание нового документа в Word 2010
- Добавление заголовков и оглавления в Word 2010
- Использование стилей и тем в Word 2010
- Добавление таблицы в Word 2010
- Редактирование таблицы в Word 2010
- Работа с формулами в Word 2010
- Вставка разрыва страницы, колонтитулов и номеров страниц в Word 2010
- Использование экспресс-блоков в Word 2010

- Вставка рисунка в документ в Word 2010
- Альтернативные способы вставки рисунков в Word 2010
- Редактирование рисунков в Word 2010
- Добавление и редактирование фигур в Word 2010
- Изменение цвета и фона изображения в Word 2010
- Изменение прозрачности цвета в Word 2010
- Удаление фона рисунка в Word 2010
- Редактирование линий в Word 2010
- Добавление градиентной заливки в Word 2010
- Работа с художественным эффектом в Word 2010
- Использование функции обрезки рисунка в Word 2010
- Уменьшение размера файла рисунка в Word 2010
- Вставка снимка экрана в Word 2010

- Сохранение документа в Word 2010
- Сохранение файла в формате предыдущих версий Word
- Сохранение документа в формате PDF или XPS в Word 2010
- [Видео](http://it-lessons.ru/programmy-i-os/video-kurs-microsoft-word-2010-urok-5.html) [курс](http://it-lessons.ru/programmy-i-os/video-kurs-microsoft-word-2010-urok-5.html) [Microsoft](http://it-lessons.ru/programmy-i-os/video-kurs-microsoft-word-2010-urok-5.html) [Word](http://it-lessons.ru/programmy-i-os/video-kurs-microsoft-word-2010-urok-5.html) [2010.](http://it-lessons.ru/programmy-i-os/video-kurs-microsoft-word-2010-urok-5.html) [Урок](http://it-lessons.ru/programmy-i-os/video-kurs-microsoft-word-2010-urok-5.html) [5](http://it-lessons.ru/programmy-i-os/video-kurs-microsoft-word-2010-urok-5.html)
	- Изменение основного языка пакета в Word 2010
	- Изменение языка элементов приложений в Word 2010
	- Перевод текста в документе в Word 2010
	- Изменение языка и просмотр переводов в Word 2010
	- Ввод и редактирование текста на другом языке в Word
	- Проверка правописания текста на другом языке в Word
	- Установка языка по умолчанию в Word 2010
	- Автоматическое определение языка в Word 2010

- Проверка грамматики в Word 2010
- Автоматическая проверка орфографии в Word 2010
- Функция Тезаурус и использование словарей в Word 2010
- Работа с функцией рецензирования в Word 2010
- Просмотр сводки об исправлениях в Word 2010
- [Видео](http://it-lessons.ru/programmy-i-os/video-kurs-microsoft-word-2010-urok-7.html) [курс](http://it-lessons.ru/programmy-i-os/video-kurs-microsoft-word-2010-urok-7.html) [Microsoft Word 2010.](http://it-lessons.ru/programmy-i-os/video-kurs-microsoft-word-2010-urok-7.html) [Урок 7](http://it-lessons.ru/programmy-i-os/video-kurs-microsoft-word-2010-urok-7.html)
	- Работа с цифровой подписью в Word 2010
	- Сертификат подписи и центр сертификации в Word 2010
	- Защита паролем и ограничение на редактирование документа в Word 2010
	- Выход из режима защищенного просмотра в Word 2010
	- Работа с надежными документами в Word 2010

# **Література**

(методичні та практичні посібники)

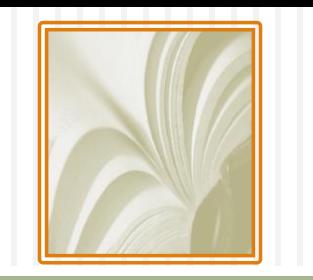

- [П](http://www.lib.kherson.ua/files/lib/InternetCentre/Vip_5.pdf)[.](http://www.lib.kherson.ua/files/lib/InternetCentre/Vip_5.pdf)[О](http://www.lib.kherson.ua/files/lib/InternetCentre/Vip_5.pdf)[.](http://www.lib.kherson.ua/files/lib/InternetCentre/Vip_5.pdf) [Крупіца](http://www.lib.kherson.ua/files/lib/InternetCentre/Vip_5.pdf) [«Як](http://www.lib.kherson.ua/files/lib/InternetCentre/Vip_5.pdf) [працювати](http://www.lib.kherson.ua/files/lib/InternetCentre/Vip_5.pdf) [в](http://www.lib.kherson.ua/files/lib/InternetCentre/Vip_5.pdf) [Word](http://www.lib.kherson.ua/files/lib/InternetCentre/Vip_5.pdf)[®](http://www.lib.kherson.ua/files/lib/InternetCentre/Vip_5.pdf) [2010](http://www.lib.kherson.ua/files/lib/InternetCentre/Vip_5.pdf) [від](http://www.lib.kherson.ua/files/lib/InternetCentre/Vip_5.pdf) [Microsoft](http://www.lib.kherson.ua/files/lib/InternetCentre/Vip_5.pdf)[®](http://www.lib.kherson.ua/files/lib/InternetCentre/Vip_5.pdf) [або](http://www.lib.kherson.ua/files/lib/InternetCentre/Vip_5.pdf) [набрати](http://www.lib.kherson.ua/files/lib/InternetCentre/Vip_5.pdf) [та](http://www.lib.kherson.ua/files/lib/InternetCentre/Vip_5.pdf) [оформити](http://www.lib.kherson.ua/files/lib/InternetCentre/Vip_5.pdf) [текстовий](http://www.lib.kherson.ua/files/lib/InternetCentre/Vip_5.pdf) [документ»](http://www.lib.kherson.ua/files/lib/InternetCentre/Vip_5.pdf)
- [Іржі](http://leader.ciit.zp.ua/files/edu/partner/2010/MS books/MS_word.pdf) [Чатіл](http://leader.ciit.zp.ua/files/edu/partner/2010/MS books/MS_word.pdf)[,](http://leader.ciit.zp.ua/files/edu/partner/2010/MS books/MS_word.pdf) [Борис](http://leader.ciit.zp.ua/files/edu/partner/2010/MS books/MS_word.pdf) [Чатіл](http://leader.ciit.zp.ua/files/edu/partner/2010/MS books/MS_word.pdf) [«](http://leader.ciit.zp.ua/files/edu/partner/2010/MS books/MS_word.pdf)[M](http://leader.ciit.zp.ua/files/edu/partner/2010/MS books/MS_word.pdf)[і](http://leader.ciit.zp.ua/files/edu/partner/2010/MS books/MS_word.pdf)[crosoft®](http://leader.ciit.zp.ua/files/edu/partner/2010/MS books/MS_word.pdf) [Office](http://leader.ciit.zp.ua/files/edu/partner/2010/MS books/MS_word.pdf) [Word](http://leader.ciit.zp.ua/files/edu/partner/2010/MS books/MS_word.pdf) [2007](http://leader.ciit.zp.ua/files/edu/partner/2010/MS books/MS_word.pdf)[.](http://leader.ciit.zp.ua/files/edu/partner/2010/MS books/MS_word.pdf) [Методичний](http://leader.ciit.zp.ua/files/edu/partner/2010/MS books/MS_word.pdf) [посібник](http://leader.ciit.zp.ua/files/edu/partner/2010/MS books/MS_word.pdf) [для](http://leader.ciit.zp.ua/files/edu/partner/2010/MS books/MS_word.pdf) [вчителів»](http://leader.ciit.zp.ua/files/edu/partner/2010/MS books/MS_word.pdf)
- [Полубок](http://www.bsuir.by/m/12_100229_1_68584.pdf) [В](http://www.bsuir.by/m/12_100229_1_68584.pdf)[.](http://www.bsuir.by/m/12_100229_1_68584.pdf) [А](http://www.bsuir.by/m/12_100229_1_68584.pdf)[.,](http://www.bsuir.by/m/12_100229_1_68584.pdf) [Косак](http://www.bsuir.by/m/12_100229_1_68584.pdf) [А](http://www.bsuir.by/m/12_100229_1_68584.pdf)[.](http://www.bsuir.by/m/12_100229_1_68584.pdf) [А](http://www.bsuir.by/m/12_100229_1_68584.pdf)[.,](http://www.bsuir.by/m/12_100229_1_68584.pdf) [Николаенко](http://www.bsuir.by/m/12_100229_1_68584.pdf) [Е](http://www.bsuir.by/m/12_100229_1_68584.pdf)[.](http://www.bsuir.by/m/12_100229_1_68584.pdf) [В](http://www.bsuir.by/m/12_100229_1_68584.pdf)[.,](http://www.bsuir.by/m/12_100229_1_68584.pdf) [Прянишников](http://www.bsuir.by/m/12_100229_1_68584.pdf) [Н](http://www.bsuir.by/m/12_100229_1_68584.pdf)[.](http://www.bsuir.by/m/12_100229_1_68584.pdf) [А](http://www.bsuir.by/m/12_100229_1_68584.pdf)[.](http://www.bsuir.by/m/12_100229_1_68584.pdf) [«MS](http://www.bsuir.by/m/12_100229_1_68584.pdf) [WORD](http://www.bsuir.by/m/12_100229_1_68584.pdf) [2007.](http://www.bsuir.by/m/12_100229_1_68584.pdf) [КУРС](http://www.bsuir.by/m/12_100229_1_68584.pdf) [ПРАКТИЧЕСКИХ](http://www.bsuir.by/m/12_100229_1_68584.pdf) [ЗАНЯТИЙ»](http://www.bsuir.by/m/12_100229_1_68584.pdf)
- [М](http://www.ict.edu.ru/ft/006239/ulstu2010-93.pdf)[.](http://www.ict.edu.ru/ft/006239/ulstu2010-93.pdf) [С](http://www.ict.edu.ru/ft/006239/ulstu2010-93.pdf)[.](http://www.ict.edu.ru/ft/006239/ulstu2010-93.pdf) [Кукушкина,](http://www.ict.edu.ru/ft/006239/ulstu2010-93.pdf) [О](http://www.ict.edu.ru/ft/006239/ulstu2010-93.pdf)[.](http://www.ict.edu.ru/ft/006239/ulstu2010-93.pdf) [А](http://www.ict.edu.ru/ft/006239/ulstu2010-93.pdf)[.](http://www.ict.edu.ru/ft/006239/ulstu2010-93.pdf) [Волкова](http://www.ict.edu.ru/ft/006239/ulstu2010-93.pdf) [«Работа](http://www.ict.edu.ru/ft/006239/ulstu2010-93.pdf) [в](http://www.ict.edu.ru/ft/006239/ulstu2010-93.pdf) [MS](http://www.ict.edu.ru/ft/006239/ulstu2010-93.pdf) [Office](http://www.ict.edu.ru/ft/006239/ulstu2010-93.pdf) [2007.](http://www.ict.edu.ru/ft/006239/ulstu2010-93.pdf) [Текстовый](http://www.ict.edu.ru/ft/006239/ulstu2010-93.pdf) [процессор](http://www.ict.edu.ru/ft/006239/ulstu2010-93.pdf) [Word](http://www.ict.edu.ru/ft/006239/ulstu2010-93.pdf) [2007](http://www.ict.edu.ru/ft/006239/ulstu2010-93.pdf)[»](http://www.ict.edu.ru/ft/006239/ulstu2010-93.pdf)
- [Т](http://www.ict.edu.ru/ft/005223/1189.pdf)[.](http://www.ict.edu.ru/ft/005223/1189.pdf)[Н](http://www.ict.edu.ru/ft/005223/1189.pdf)[.](http://www.ict.edu.ru/ft/005223/1189.pdf)[Маценко](http://www.ict.edu.ru/ft/005223/1189.pdf) [«ПРАКТИЧЕСКИЕ](http://www.ict.edu.ru/ft/005223/1189.pdf) [РАБОТЫ](http://www.ict.edu.ru/ft/005223/1189.pdf) [В](http://www.ict.edu.ru/ft/005223/1189.pdf) [ТЕКСТОВОМ](http://www.ict.edu.ru/ft/005223/1189.pdf) [РЕДАКТОРЕ](http://www.ict.edu.ru/ft/005223/1189.pdf) [WORD](http://www.ict.edu.ru/ft/005223/1189.pdf)[»](http://www.ict.edu.ru/ft/005223/1189.pdf)
- [Е](http://kpfu.ru/docs/F1363895552/Word_2010.pdf)[.](http://kpfu.ru/docs/F1363895552/Word_2010.pdf)[М](http://kpfu.ru/docs/F1363895552/Word_2010.pdf)[.](http://kpfu.ru/docs/F1363895552/Word_2010.pdf) [Карчевский](http://kpfu.ru/docs/F1363895552/Word_2010.pdf)[,](http://kpfu.ru/docs/F1363895552/Word_2010.pdf) [И](http://kpfu.ru/docs/F1363895552/Word_2010.pdf)[.](http://kpfu.ru/docs/F1363895552/Word_2010.pdf)[Е](http://kpfu.ru/docs/F1363895552/Word_2010.pdf)[.](http://kpfu.ru/docs/F1363895552/Word_2010.pdf) [Филиппов,](http://kpfu.ru/docs/F1363895552/Word_2010.pdf) [И](http://kpfu.ru/docs/F1363895552/Word_2010.pdf)[.](http://kpfu.ru/docs/F1363895552/Word_2010.pdf)[А](http://kpfu.ru/docs/F1363895552/Word_2010.pdf)[.](http://kpfu.ru/docs/F1363895552/Word_2010.pdf) [Филиппова](http://kpfu.ru/docs/F1363895552/Word_2010.pdf) [«](http://kpfu.ru/docs/F1363895552/Word_2010.pdf)[Word](http://kpfu.ru/docs/F1363895552/Word_2010.pdf) [2010](http://kpfu.ru/docs/F1363895552/Word_2010.pdf) [в](http://kpfu.ru/docs/F1363895552/Word_2010.pdf) [примерах»](http://kpfu.ru/docs/F1363895552/Word_2010.pdf)